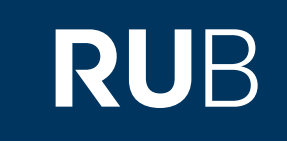

## Verwendung der Datenbank

"

# [CADAL \(China Academic Digital](https://crossasia.org/?type=7003&url=http://erf.sbb.spk-berlin.de/han/CADAL-TS)  [Associative Library\)](https://crossasia.org/?type=7003&url=http://erf.sbb.spk-berlin.de/han/CADAL-TS)"

**RUHR-UNIVERSITÄT BOCHUM** 

### ANLEITUNG

http://www.cadal.zju.edu.cn/Index.action

**Die Datenbank ist über crossasia.org verfügbar. Falls Sie Probleme haben sollten, die Datenbank zu finden, lesen Sie bitte zuerst die Anleitung zu crossasia.org durch!**

**Über "China Academic Digital Associative Library - CADAL" erhalten Sie Zugriff auf 1,5 Millionen digitalisierte Medien. Die meisten Medien sind der modernen chinesische Literatur zuzuordnen. Des Weiteren erhalten Sie aber auch Zugriff auf Zeitschriften und Bücher aus der Republikzeit, auf Dissertationen, Zeitungen, sowie auch auf einige englischsprachige Titel.** 

**CADAL funktioniert wie eine Bibliothek. Um Bücher lesen zu können, müssen Sie diese "ausleihen". Werke, die gerade von einer anderen Person geöffnet sind, können Sie nicht lesen.**

**Web:** <http://www.cadal.zju.edu.cn/Index.action> **Autor:** 浙江大学图书馆 **Region:** XB-XS-CN China CN **Volltext durchsuchbar:** Nein **Gescannte Versionen**: Ja

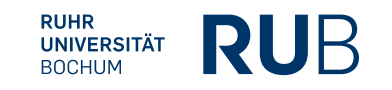

### Voraussetzungen für das Öffnen von CADAL

- Einen Browser, der Java unterstützt (derzeit nur der Internet Explorer (nicht Edge), andere Browser eventuell mit entsprechendem Add-on)
- Die aktuelle JRE (Java Runtime Environment) <https://www.java.com/en/download/>
- In Ihrem Browser erlauben Sie bitte das Öffnen von Pop-ups für folgende Webseiten:
	- caj.sbb.spk-berlin.de
	- erf.sbb.spk-berlin.de

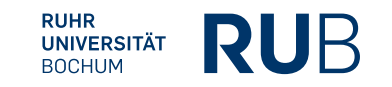

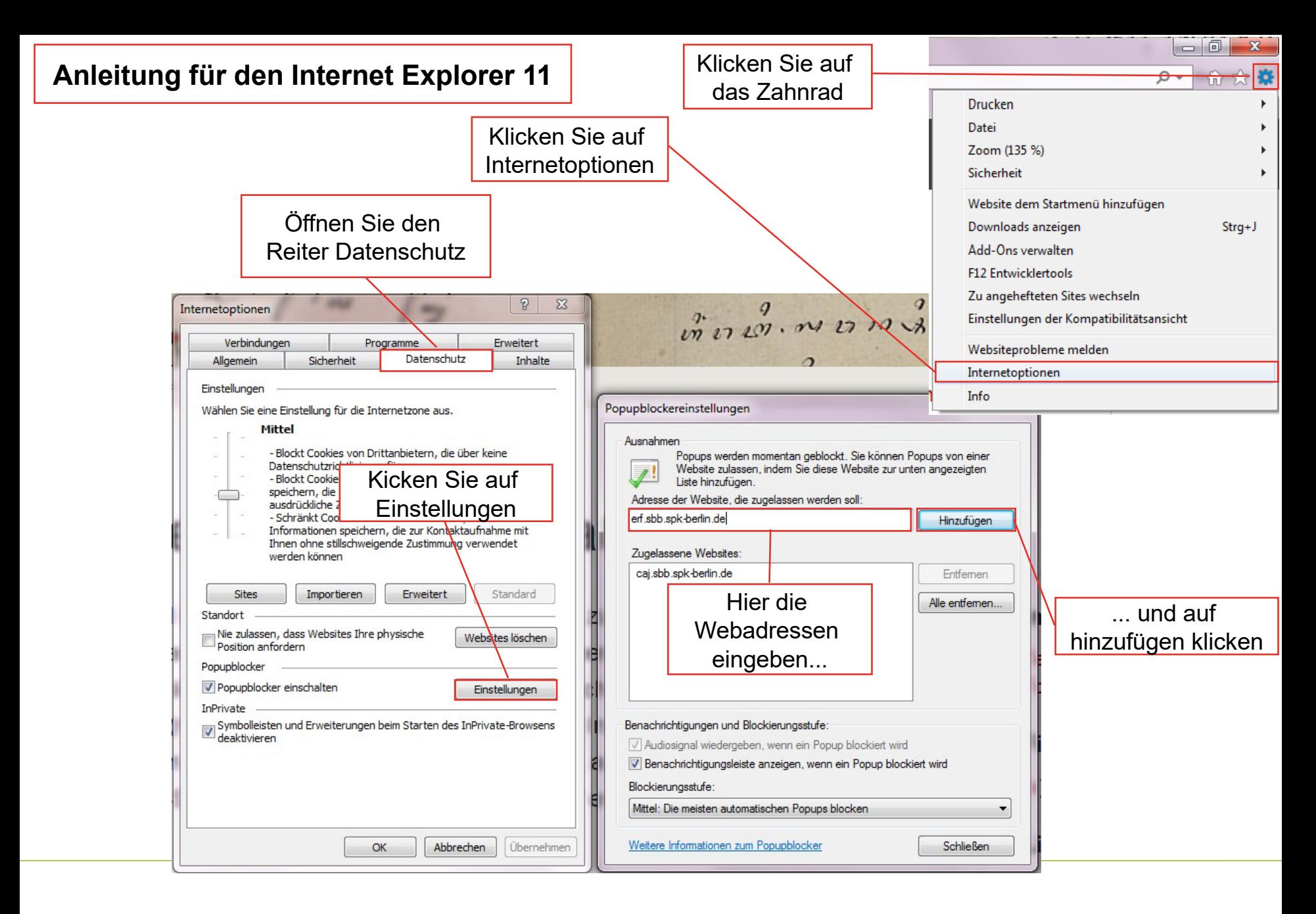

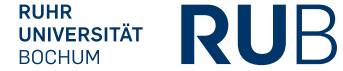

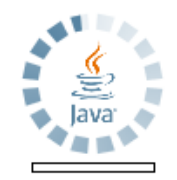

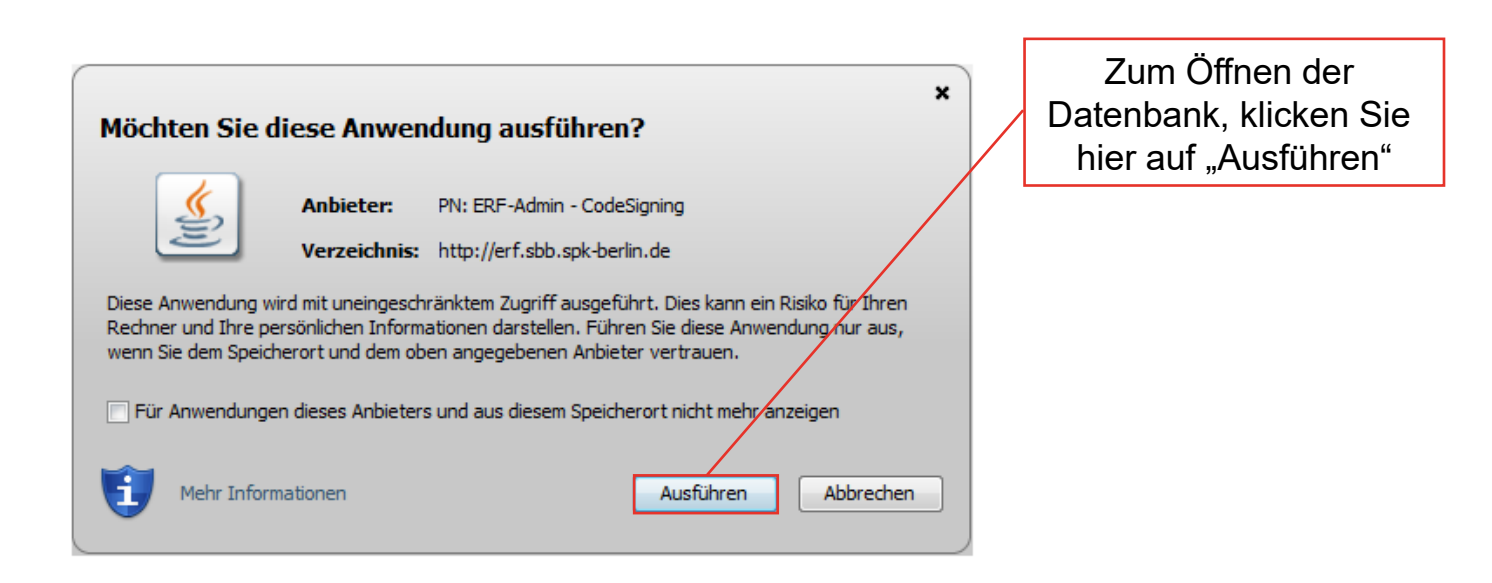

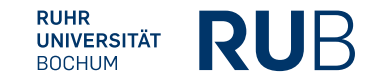

Wenn alles funktioniert hat, sollte sich nun Java geöffnet haben und dieses Fenster anzeigen.

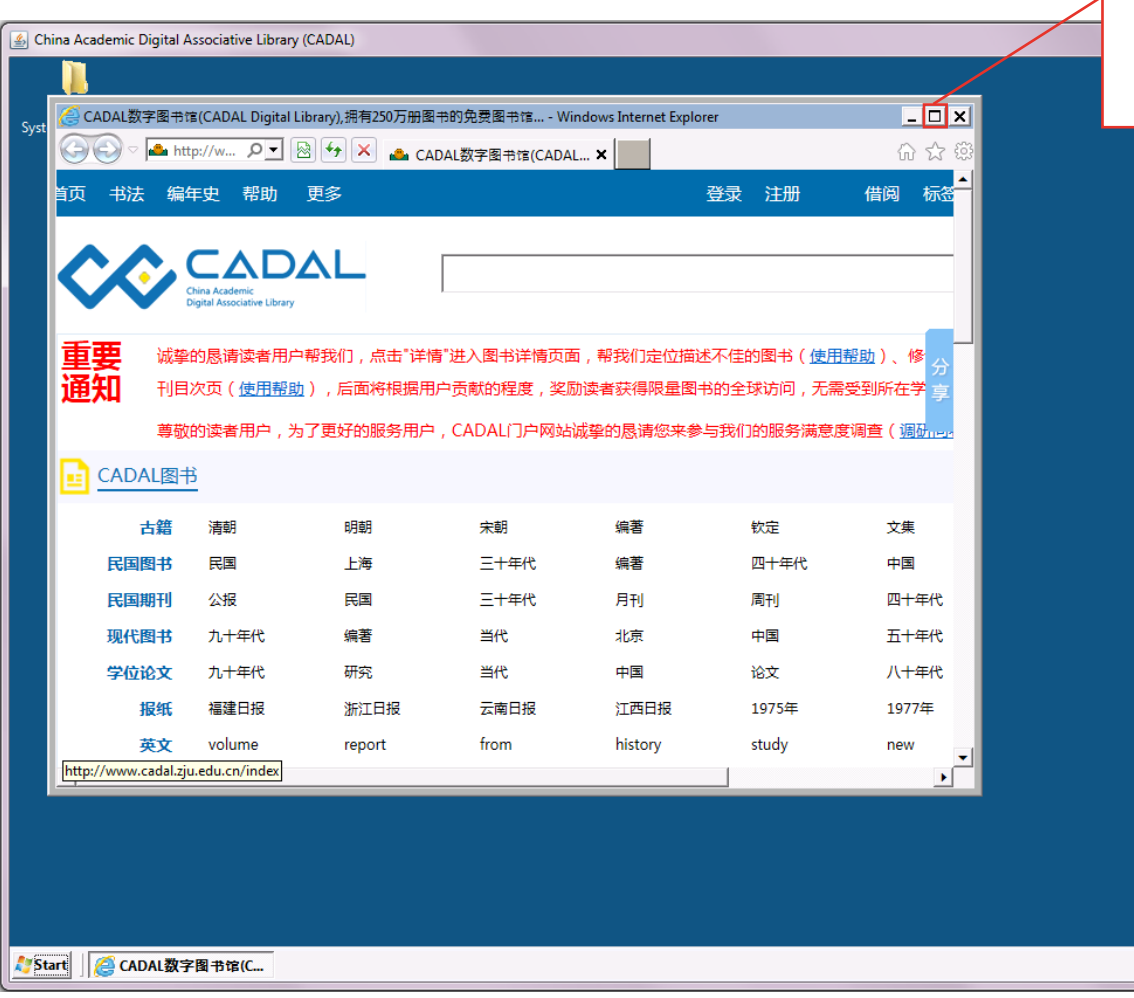

Hier können Sie das Fenster zwar vergrößern, doch leider lässt sich die Umgebung selbst nicht vergrößern.

> Falls Sie Ihre Spracheingabe umstellen wollen, um bspw. chinesische Suchbegriffe einzugeben, müssen Sie dies hier in der Umgebung machen.

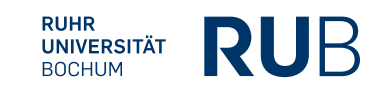

DE 13:17

### Registrierung

**Falls Sie noch nicht für CADAL registriert sind, müssen Sie es nun machen. Dazu können Sie die englische Seite benutzen, die übersichtlicher ist.**

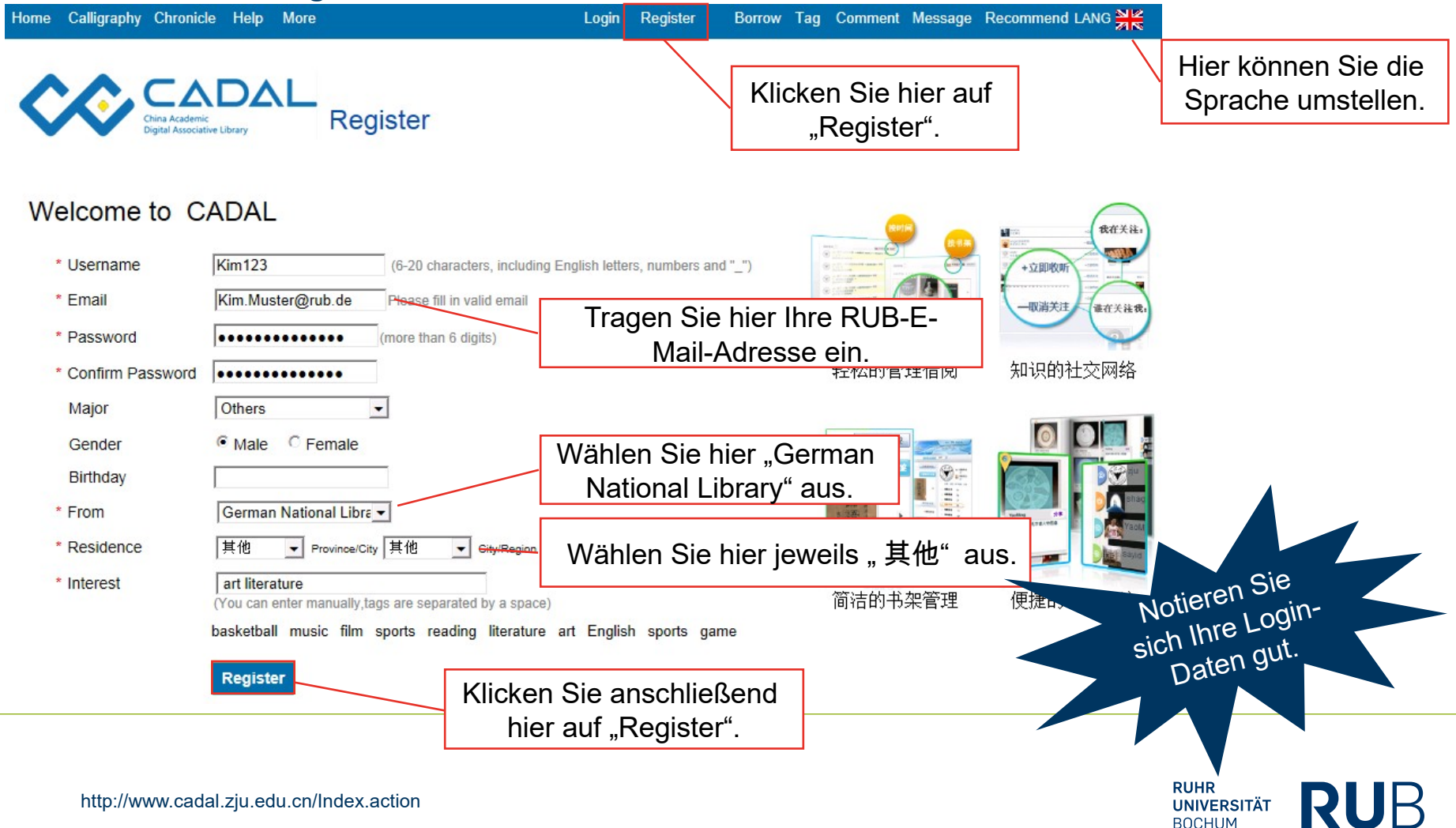

#### Anschließend gelangen Sie auf diese Website.

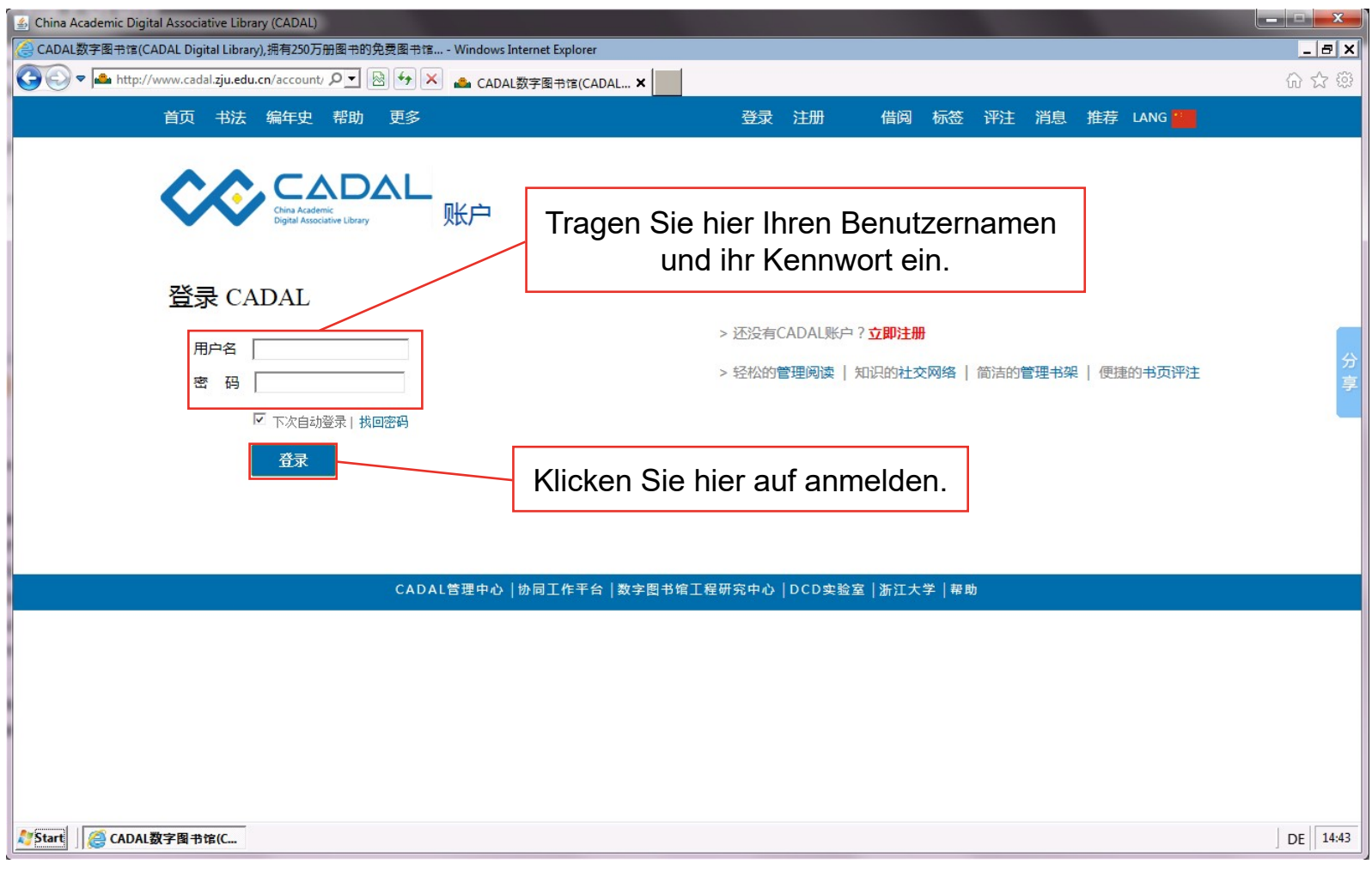

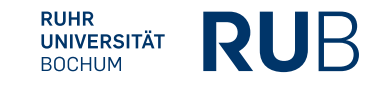

#### **Das Laden von Seiten und Werken funktioniert über die englische Benutzeroberfläche häufig nicht problemlos. Sie sollten hier daher besser die chinesischsprachige Benutzeroberfläche verwenden.**

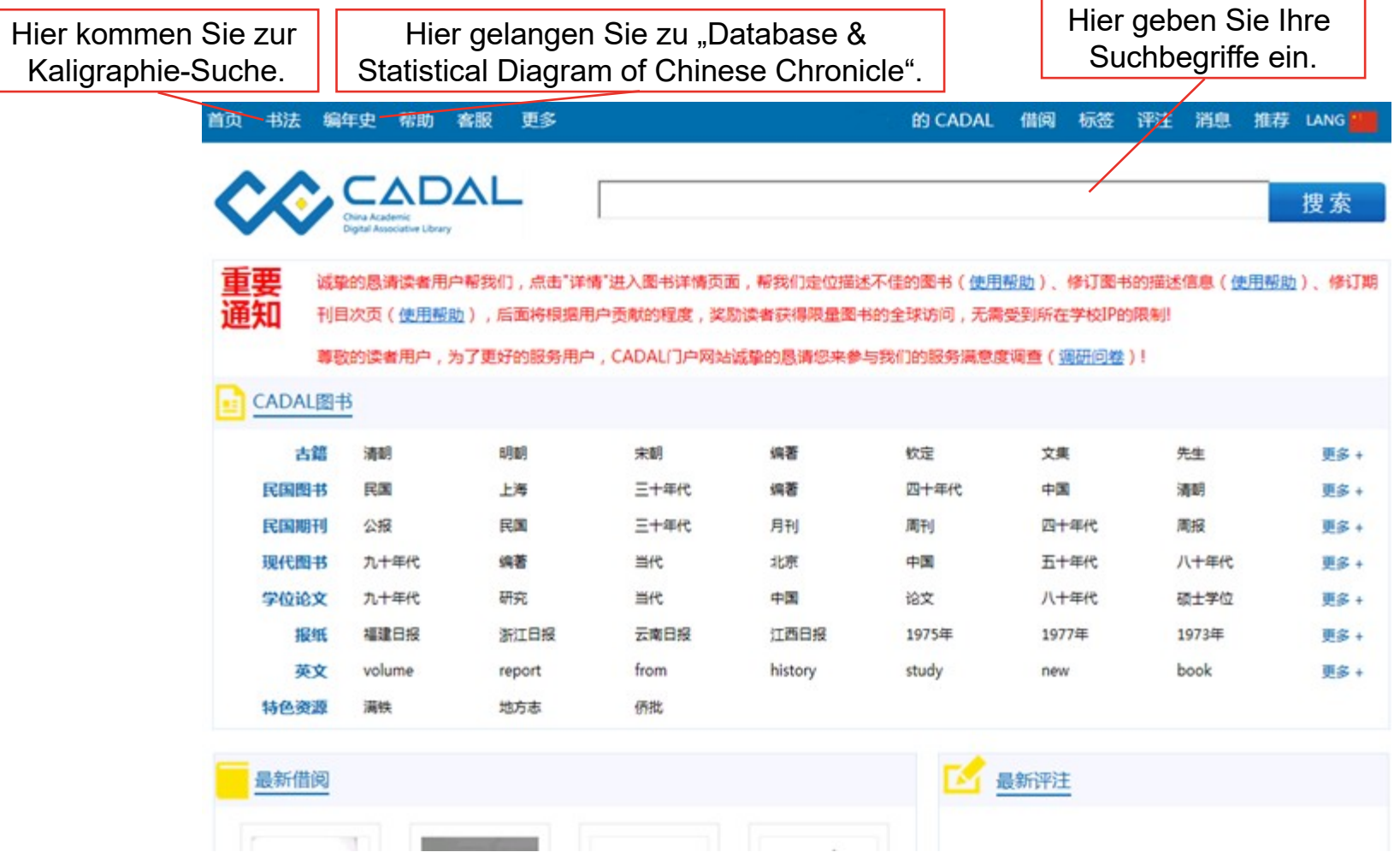

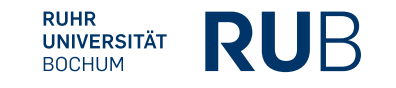

Nehmen wir an, Sie suchen für eine Abschlussarbeit etwas über die Desertifikation ( 沙漠化 ) in China ( 中国 ) . **LADAL** 沙漠化 中国 搜索 Hier können Sie den Quellentypus auf jeweils einen Typ eingrenzen, wie z. B. 您已选择了: 全部 auf alte Bücher, Dissertationen, englische Bücher, Zeitungen usw. 民国期刊 民国图书 现代图书 Durch jede 学位论文 英文 图书报纸 类型 全部 古籍 Hier können Sie einen Themenschwerpunkt Eingrenzung gehen 标签 地方志 <mark>wählen.</mark><br>『 中国青年社・重庆 Suchtreffer verloren, 出版社 人民出版社 · 北京 商务印书馆·上海 中国青年社·上海 中国革命周刊社· 不詳 die nicht ordentlich 中国月刊社·上海 中国农业科学院茶叶研究所·杭州 中国科学文化运动协会・南京 不详・不详 不祥 eingepflegt wurden!中国营造学社・北平 中国妇女社・延安 商务印书馆 出版者不祥·出版地不祥 商务印书馆・不详 Hier können Sie anschließend festlegen, ob alles ◎ 搜全部 ○ 仅搜书名 ○ 仅搜作者 durchsucht werden soll, nur der Titel oder nur die Autoren. **KRASAZZAK** 沙漠化控制与 现代沙漠化土地动态  $\frac{1}{2}$ 治理技术 演变的研究 NAKEWHERE HOME<br>H NHC AN AND NA Hier können Sie die Bücher öffnen 0.4418 中国北方典型沙漠化地区 中国沙漠与沙漠化 沙漠化控制与治理技术 基于遥感和GIS的中国北 神府东胜煤田地区的沙漠 现代沙漠化土地动态演变 沙漠化的对比研究 方地区沙漠化时空演变与 化问题——沙漠化现状、 的研究——以科尔沁地区 主编:王涛 编著: 杨持|编著: 常学礼<mark>|</mark> 武建军 著:吴薇 干涛 编著: 赵雪 陈渭南 河北科学技术出版社·石家 中国科学院兰州沙漠研究 庄 化学工业出版社 北京 中国科学院研究生院 中国科学院沙漠研究所 海洋出版社·北京 斦 详情 阅读 详情 阅读 详情 阅读 详情 阅读 详情 阅读 Hier gelangen Sie zu den ausführlichen bibliographischen Angaben **RUHR** 

> **UNIVERSITÄT BOCHUM**

http://www.cadal.zju.edu.cn/Index.action

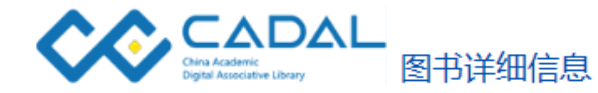

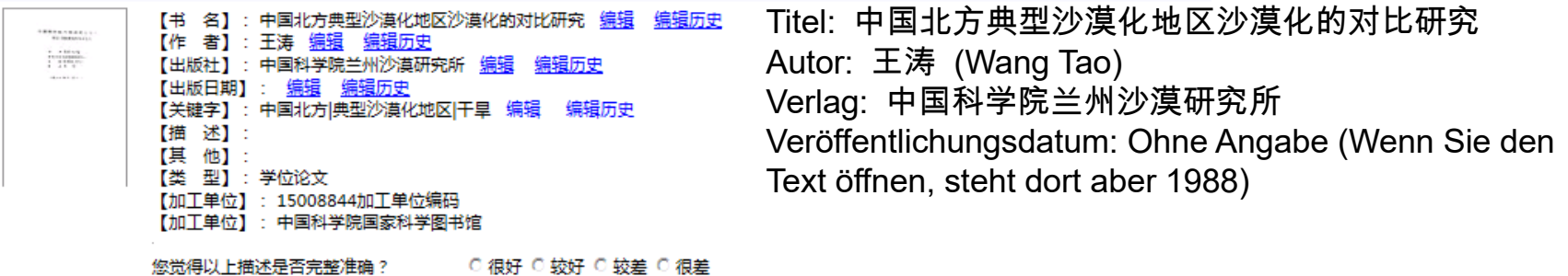

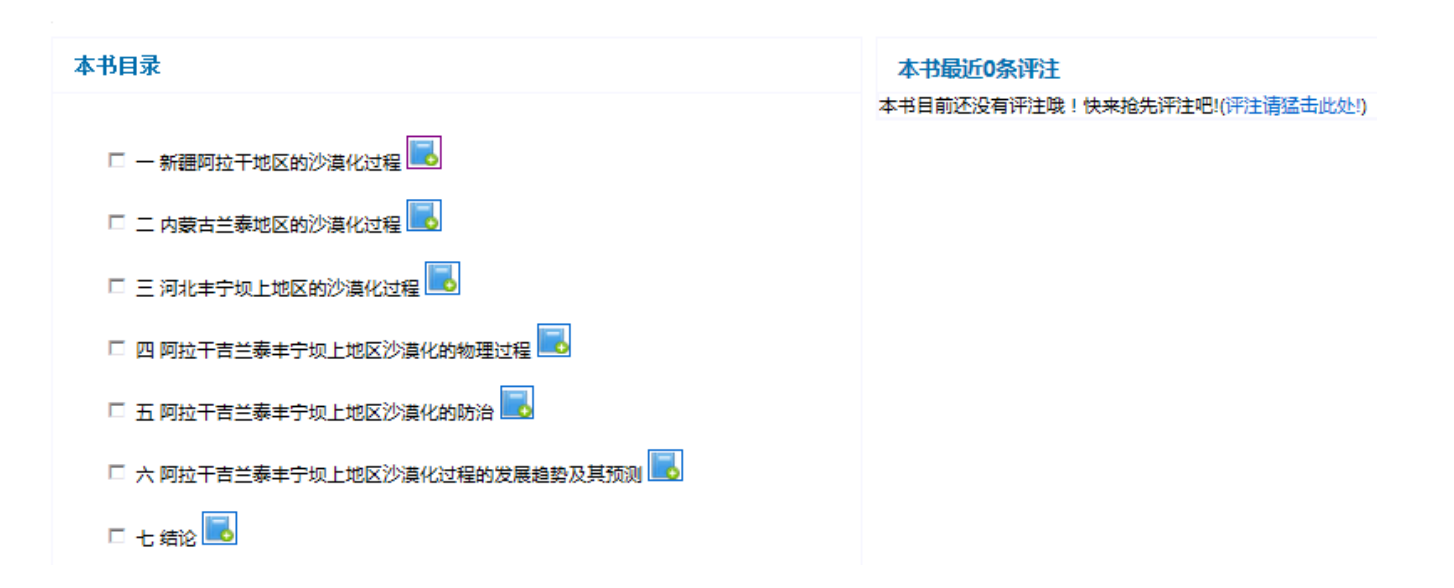

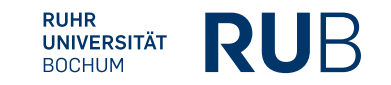

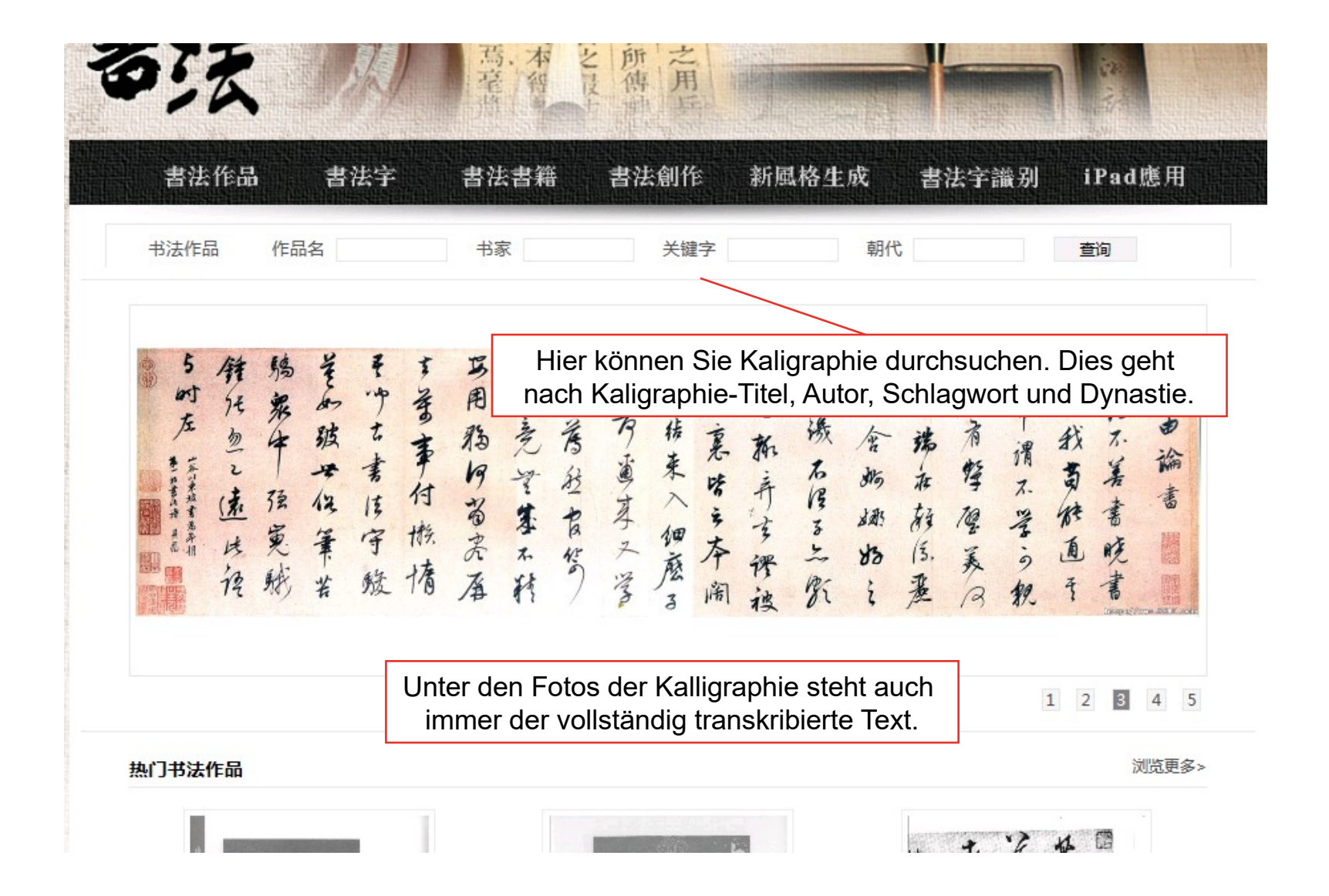

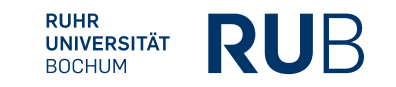

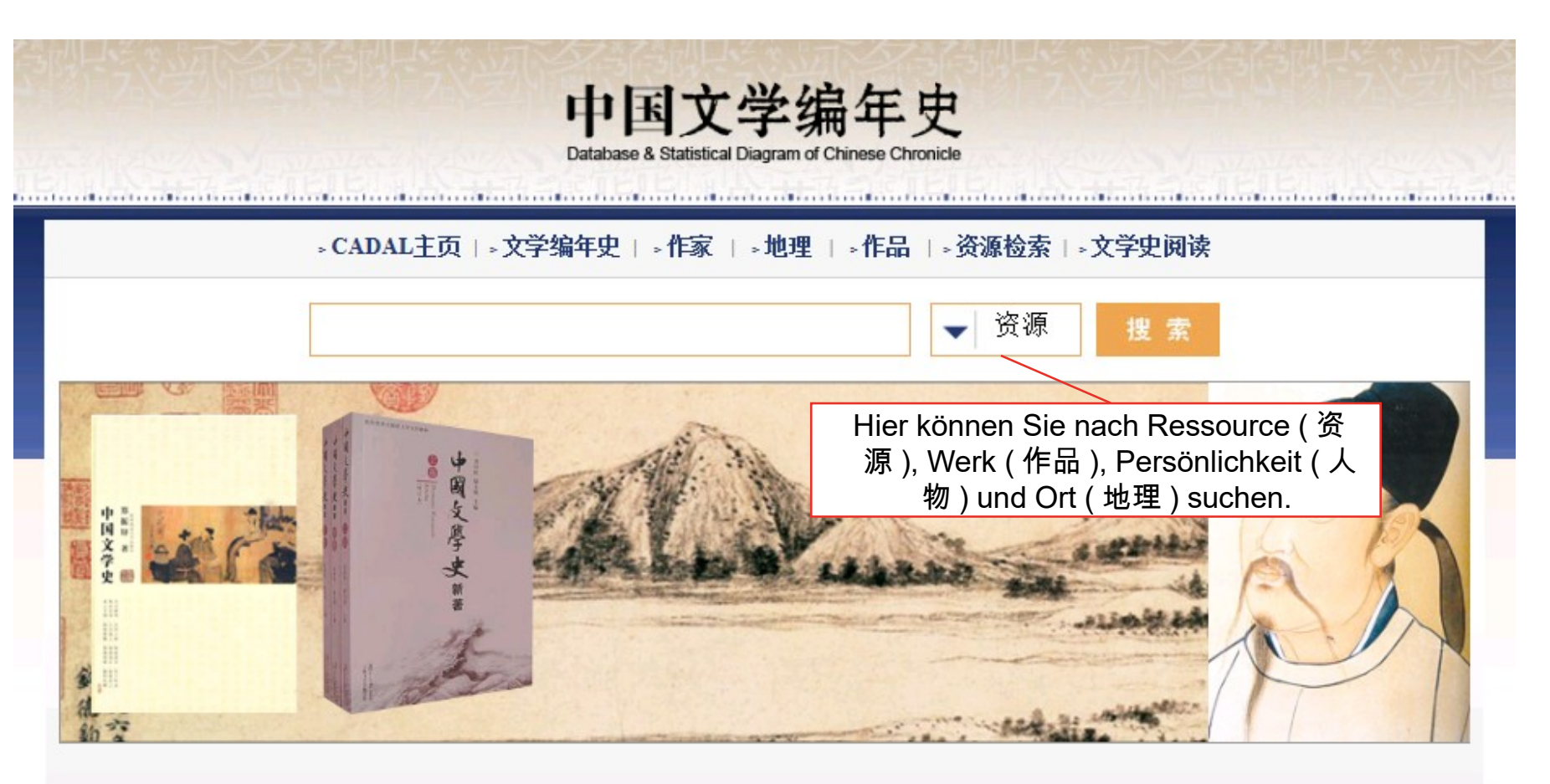

#### 欢迎使用, CADAL中国文学编年史在线资料库

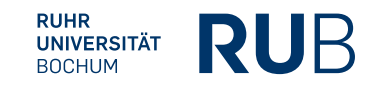

http://www.cadal.zju.edu.cn/Index.action